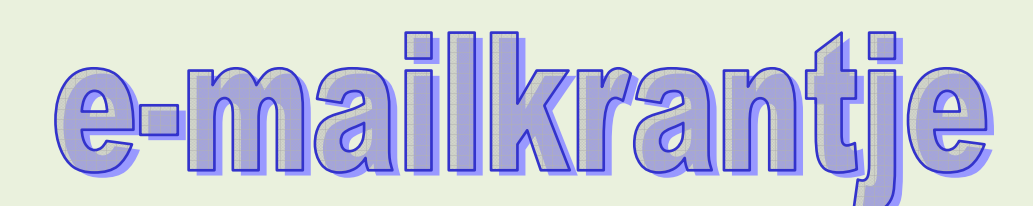

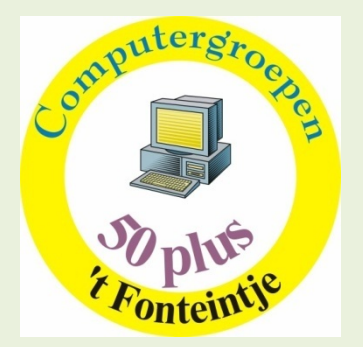

#### **Start nieuwe cursussen maart 2008**

**In elk van deze cursussen zijn er nog vrije plaatsen. Iedereen welkom, ook 50‐plussers van buiten Diepenbeek.** 

## *\* Fotobewerking: IrfanView (5 lessen)*

Een cursus voor *beginners* op het gebied van fotobewerking . Met het programma IrfanView leer je een diashow maken en enkele basisbewerkingen uitvoeren, zoals: formaat van een foto aanpassen, kleurnuances bijstellen, teksten toevoegen, effecten creëren…

Je verneemt waar je moet op letten als je je foto's wil afdrukken, thuis of in een labo.

Let well Dit is een beperkt programma die de basisbeginselen aanleert. Het kan een opstapje zijn naar een *meer uitgebreid programma zoals Corel PhotoPaint*

*Dinsdagvoormiddag: 11, 18, 25 maart, 1, 8 april Jean‐Pierre*

# *\*Internet (10 lessen)*

Op internet vind je ontzettend veel informatie. Deze cursus wil je helpen in die stroom van gegevens je weg te vinden en de nodige vaardigheden te verwerven om je internetaansluiting ten volle te gebruiken. Ook e‐mail, de elektronische post, zal na deze cursus voor jou een gewaardeerd middel zijn om contact te houden met verre en nabije kennissen en familieleden.

We werken met het handboek "Internet en e‐mail met Windows XP" Te bekomen tijdens de eerste les € 14

*Woensdagnamiddag: 19, 26 maart, 2, 9, 16, 23, 30 april, 7, 14, 21 mei Roger*

### *\*PowerPoint 2003(5 lessen)*

Wil je je verslag van je vereniging op een leukere manier presenteren? Informatie doorspelen met foto's, grafieken, beelden en klank. Of wil je je 40‐jarig huwelijksleven op een mooie manier presenteren aan je genodigden, leer dan PowerPoint.

*Woensdagvoormiddag: 19, 26 maart 2, 9, 16 april Jan*

## *\*Total Commander (vroeger Windows Commander)*

Dankzij Total Commander wordt bestandsbeheer kinderspel. Voor wie veel in de weer is met bestanden en mappen is dit programma een onmisbaar stuk gereedschap. (Vroegere DOS gebruikers zullen hierin zeker de structuur van "Norton Commander" herkennen.)

Het programma typeert zich door de verdeling van het venster in twee kleinere vensters. In elk deelvenster kan een andere (of dezelfde) map zichtbaar worden gemaakt, waardoor alle bewerkingen van de ene map naar de andere veel overzichtelijker kunnen gebeuren dan in de klassieke verkenner. Aparte instellingen laten toe om op een eenvoudige manier bepaalde bestanden te verbergen of juist zichtbaar te maken, al naargelang de toepassing vereist.

Het programma is shareware en kan gratis gedownload worden via Internet, zelfs in het Nederlands!

*Dinsdagnamiddag: 25 maart 1, 8, 15, 22 april om 13.30 uur Albert*

# *Computerclub*

*Donderdag 13 maart om 20.00 uur* **Images maken** 

Om een computer binnen de kortste keren weer opnieuw functioneel te maken na een crash, een virusaanval of een grotepoetsbeurt, is het meest afdoende middel: *een recente image!*

Een "image" van een harde schijf is meer dan een gewone kopie. Het is een kopie die niet alleen alle bestanden kopieert maar ook alle systeemsporen en exact de plaats onthoudt waar ze zich op de harde schijf bevinden. Voor sommige bestanden is het zeer voornaam dat ze ook op een identieke plaats terechtkomen.

Een Image kan nooit op de schijf (partitie) geplaatst worden waarvan de image gemaakt wordt. Daarom is het handig dat een harde schijf in meerdere partities verdeeld wordt.

Het onderwerp van deze avond bestaat dus uit 2 delen:

- 1. Het maken en aanpassen van partities
- 2. Het maken en terugplaatsen van images

*Moderator: Albert*

#### *Voor de computerclub moet niet ingeschreven worden. Iedereen welkom!*

#### OPSLAG VRAGEN

 Maria was al enkele jaren de meid (voor alle werk) in de grote villa met enorme tuin van een algemeen bestuurder van een grote multinational.

 Ze vond dat het tijd was om opslag te vragen, en wendde zich dus tot de vrouw des huizes, de echtgenote van de ceo.

Die was behoorlijk van stuur toen Maria opslag vroeg.

'Waarom wil je een loonsverhoging?', vroeg de vrouw des huizes.

"Wel,' zei Maria, 'daar zijn drie redenen voor waarom ik opslag vraag.

' De eerste is dat ik beter kan strijken dan u.'

 'Wie heeft je gezegd dat jij beter kunt strijken dan ik?', zei de vrouw, behoorlijk op haar tenen getrapt.

'Uw echtgenoot, mevrouw.'

'Oh, zit dat zo. En wat mag dan de tweede reden wel zijn?'

'De tweede reden is dat ik een betere kokkin ben dat u, mevrouw.'

 'Nonsens, wie heeft je gezegd dat jij een betere kokkin bent dan ik?' 'Uw echtgenoot, mevrouw.'

'Is dat waar? En wat mag dan de derde reden wel zijn?

'De derde reden is gewoon dat ik veel beter ben in bed dan u, mevrouw.'

'Wablief? Wat zeg je? Heeft mijn echtgenoot dat gezegd?'

'Neen, mevrouw, dat heeft de tuinier gezegd.'